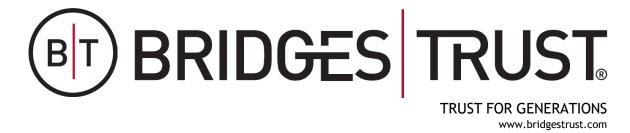

BRIDGES TRUST ONLINE BT Online | User Experience Guide

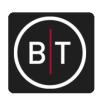

From your portal, you have access to unique information and insights, account details, your investment dashboard, a document vault, instant access from any of your devices, and more.

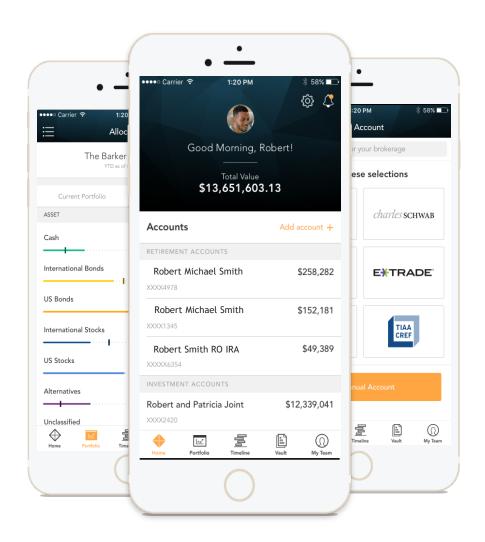

The following content will guide you through the three main areas of your personalized Bridges Trust Online Portal.

1. Home Page

At-a-glance view of pertinent account information

2. Portfolio

Dynamic view of your entire portfolio

3. Vault

Easily keep track of and share important financial and legal documents

Login Questions & More

Helpful hints and expanded views of features

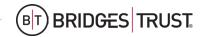

When you log in, you'll see your personalized home page. Across the top, you have quick access to the other pages of your portal.

Your accounts and total portfolio value are listed front and center. Next to your accounts, you'll also find your top holdings for quick reference.

You can stay connected to your Bridges Trust Client Service Team with clickable links to phone numbers, emails, and office locations.

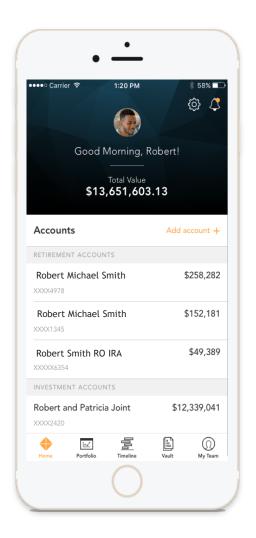

Next: Key features to the Homepage

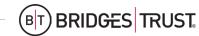

View notifications from your advisor BRIDGES TRUST. CHRISTINA HOME PORTFOLIO > VAULT BRIDGES TRUST. Good Morning, Christina! https://www.bridgestrust.com Total Value 402.393.8300 \$5,017,475.46 13333 California Street, Suite 500, Omaha, NE 68154 About Us Accounts Like you, our philosophy encompasses the core values that shape how we do business, what we aspire to Brokerage achieve for our high net worth clients, and how we aim our contributions in asset acquisition and wealth management. \$601,201.59 oint Account Since 1945, our philosophy encompasses trust. service, excellence, and integrity. It is an expression of Quickly view your accounts who we are and what sets us apart. These fundamental values fuel our passion for helping you Communicate or schedule an as an aggregate total or achieve your goals and bring your wealth ndividual \$49,901.19 management vision to life. appointment with your grouped by category financial team directly My Financial Team Mortgage Rogers Primary Mortgage -\$381,421.35 Megan McMurry Relationship Manager Portfolio Manager Retirement Rogers FI Strategy \$799,952.63 XXXXXX8865 Pick and choose stocks, ETF Dawn Hansen and mutual funds that Nick Rogers IRA \$288,301.53 Client Service Manager matter to you to track daily Trust Watch List Manage Watch List > Rogers Family Trust \$1,497,107.51 SSNC 57.17 XXXXXX2263

\$149,083.21

Next: Expand your Top Holdings

Rogers Irrevocable Trust

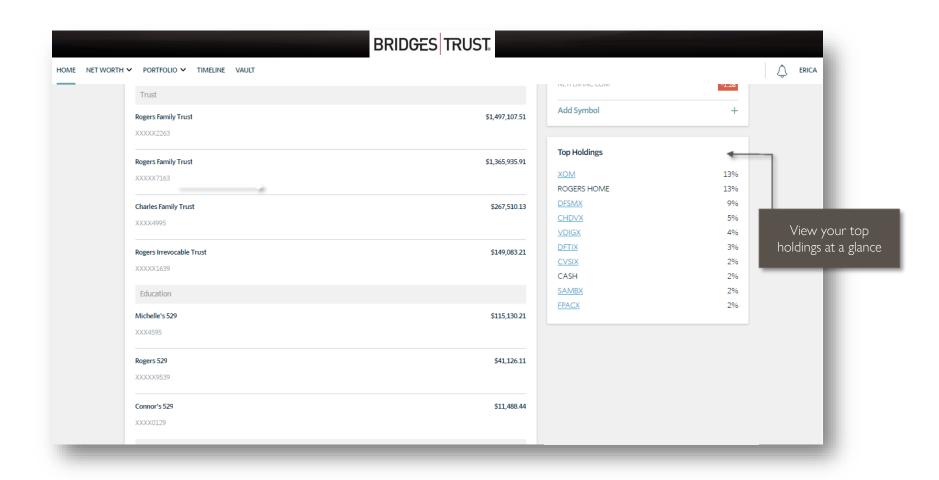

Next: Portfolio - A dynamic and personalized view of your portfolio

The Portfolio dashboard is where you can view additional details about your portfolio. The dashboard gives you a dynamic overview of your portfolio with performance cards highlighting key information of your portfolio.

To get even more detail, you can click on the title of each card. You can also use the drop-down menu to switch between the different cards quickly.

All of this is completely customizable using the filters to select specific date ranges, portfolios, or accounts.

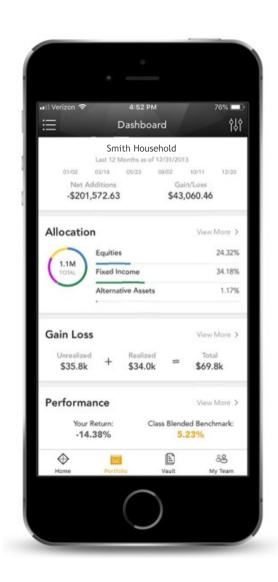

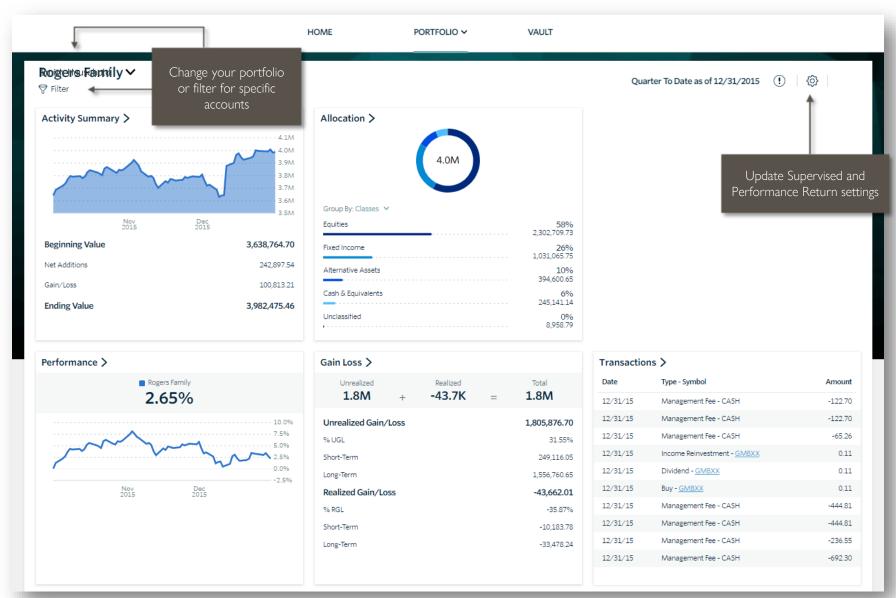

For illustrative intent. Not all accounts will share these exact dashboard features.

Next: The Vault - an improved way storing and updating your important legal and financial documents

Securely sharing and managing documents is key to working with your wealth management team. The Vault page is where you can keep track of your important financial and legal documents.

From here, you can organize your documents into folders, drag-and-drop to upload new documents, and easily move files from one folder to another.

The Vault is also an area where we can share documents with each other through the Shared Folders option.

From the Statements and Reports folders, you have quick access to view investment focused reports created by your financial team.

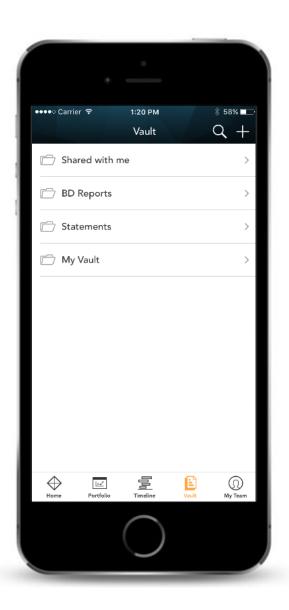

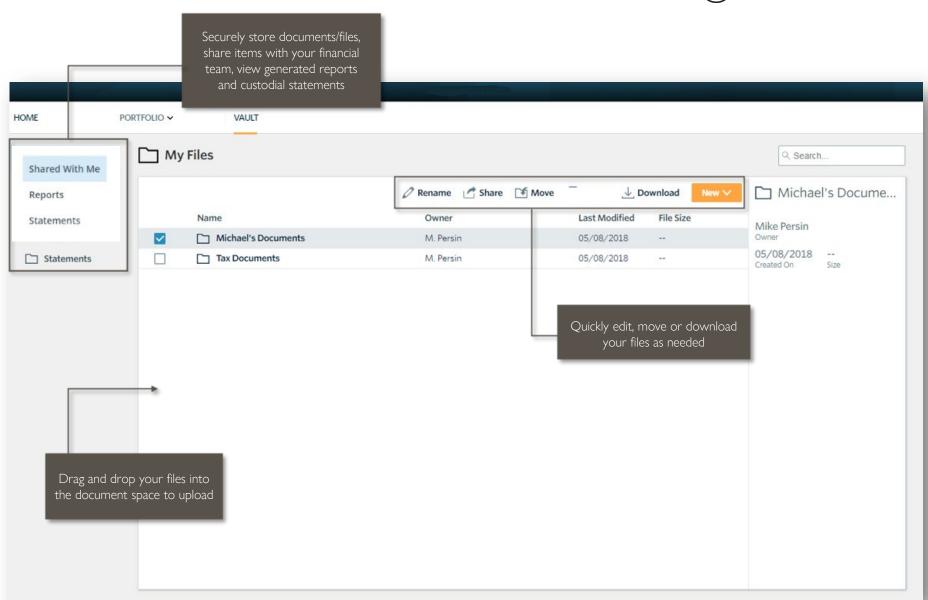

Next: Login Issues? - We're here to help.

### **LOGIN ISSUES**

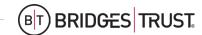

How to access your account if you have trouble signing into the site

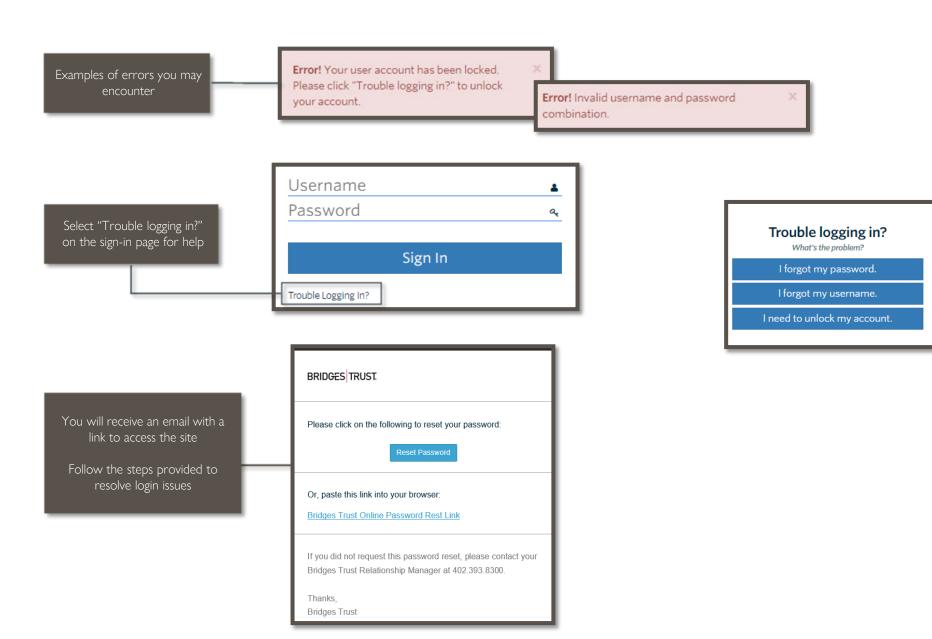

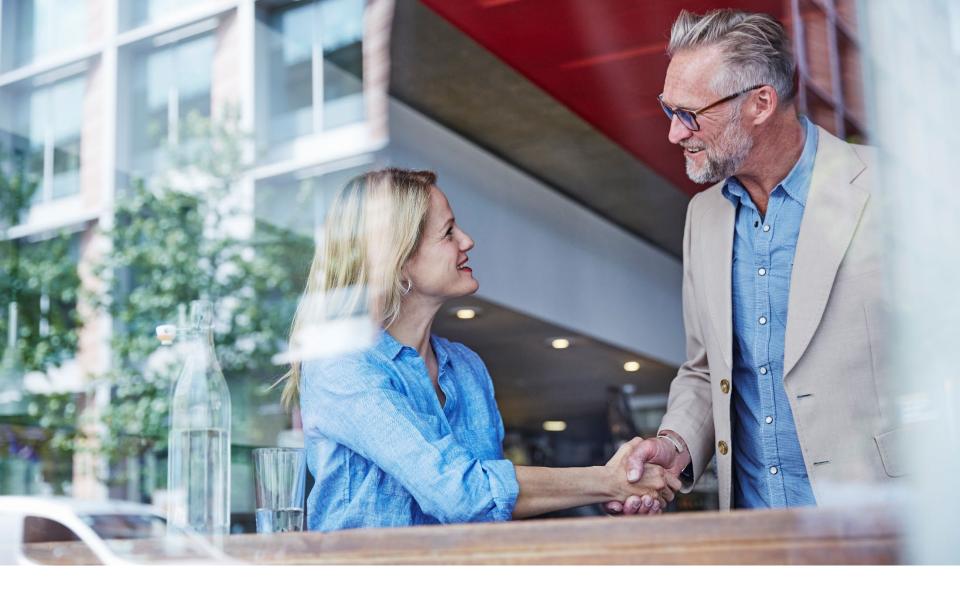

Your personalized portal keeps you connected to your financial life, your advisory team, and everything else you need for managing your wealth.

# BRIDGES TRUST

If you have any questions, please contact us.

It's our pleasure to assist.

Phone: 402.393.8300

Email: contact@bridgestrust.com

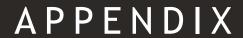

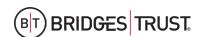

Download the Bridges Trust Online App from the Apple App Store or Google Play

Please click on the link below as it pertains to your mobile device. This link will allow you to download the Bridges Trust Online app for your device:

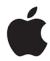

APPLE USERS - Click HERE

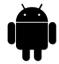

ANDROID USERS - Click HERE

Bridges Trust Online App Icon

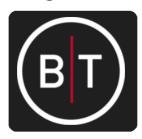

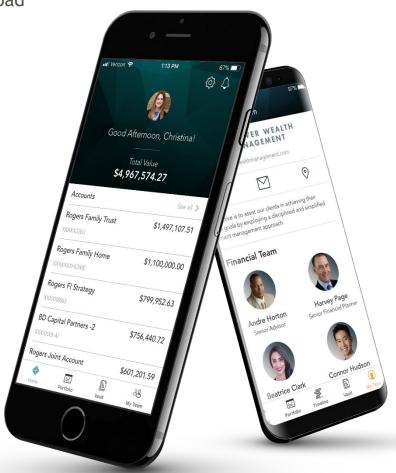

### PERFORMANCE CARD

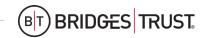

View investment performance across your portfolio

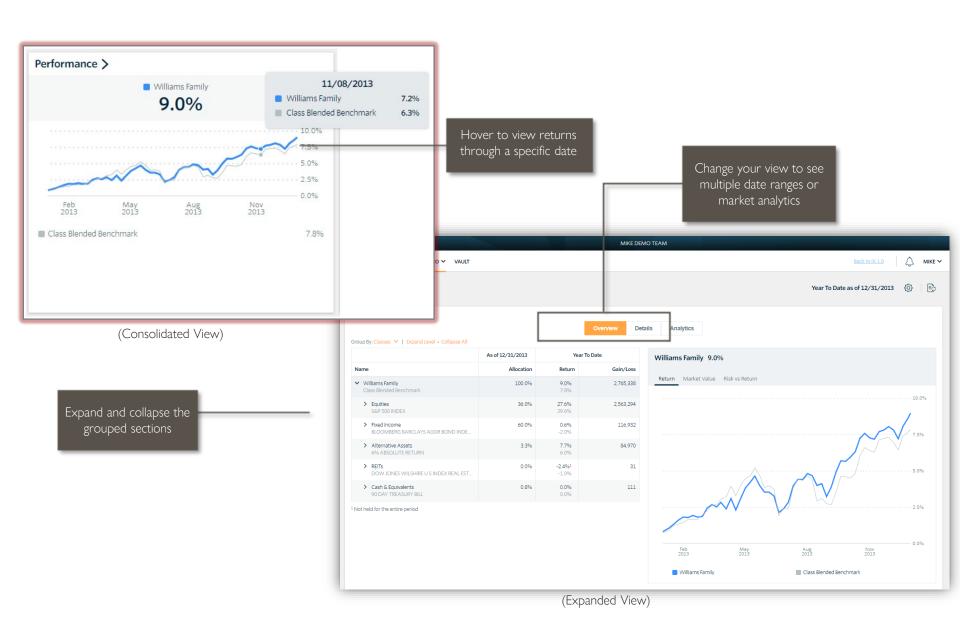

#### **ALLOCATION**

## BIT BRIDGES TRUST.

View the allocation breakdown of your portfolio

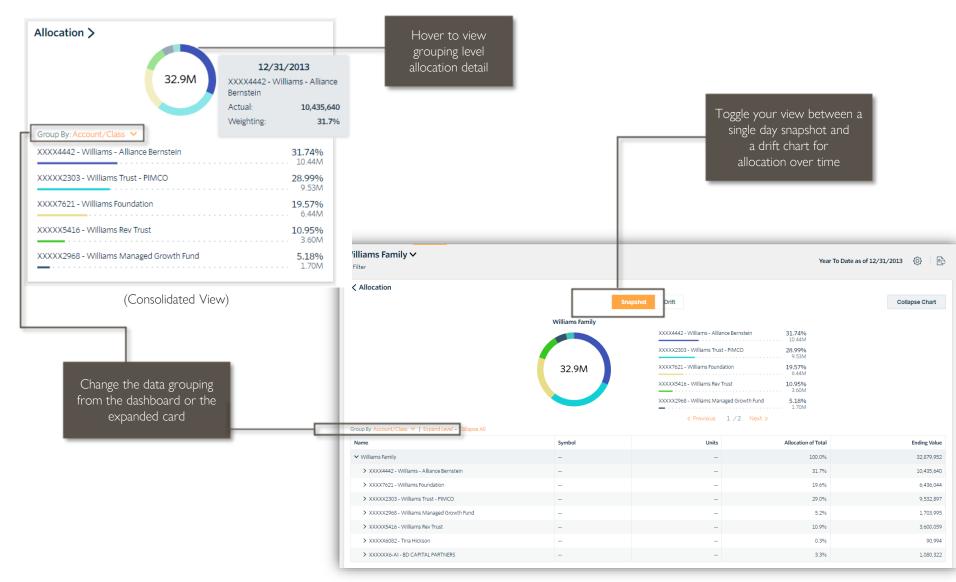

### **ALLOCATION VS TARGET**

## BRIDGES TRUST.

## Compare your current allocation to your portfolio targets

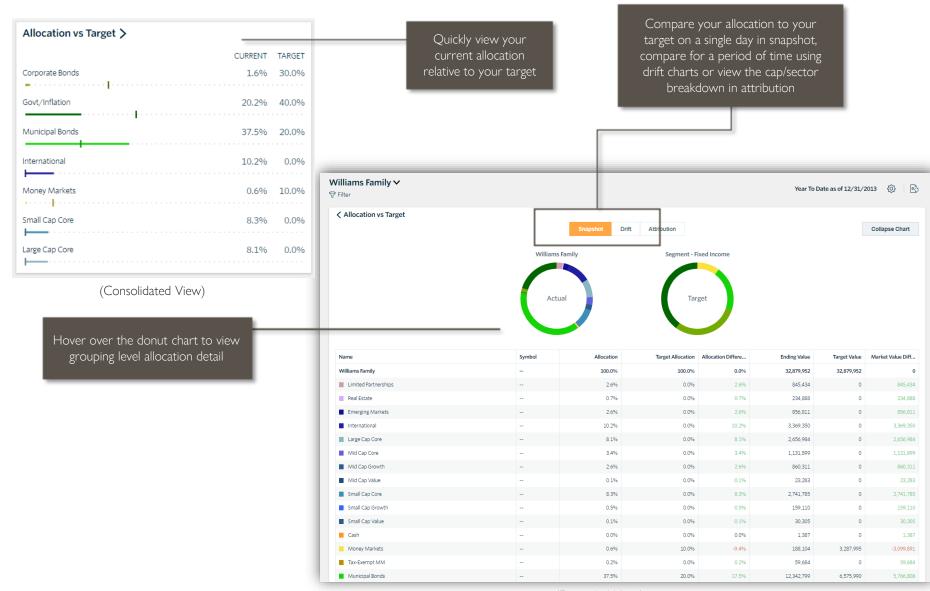

(Expanded View)

#### **ACTIVITY SUMMARY**

## BIT BRIDGES TRUST.

View activity and changes in your portfolio or account balance

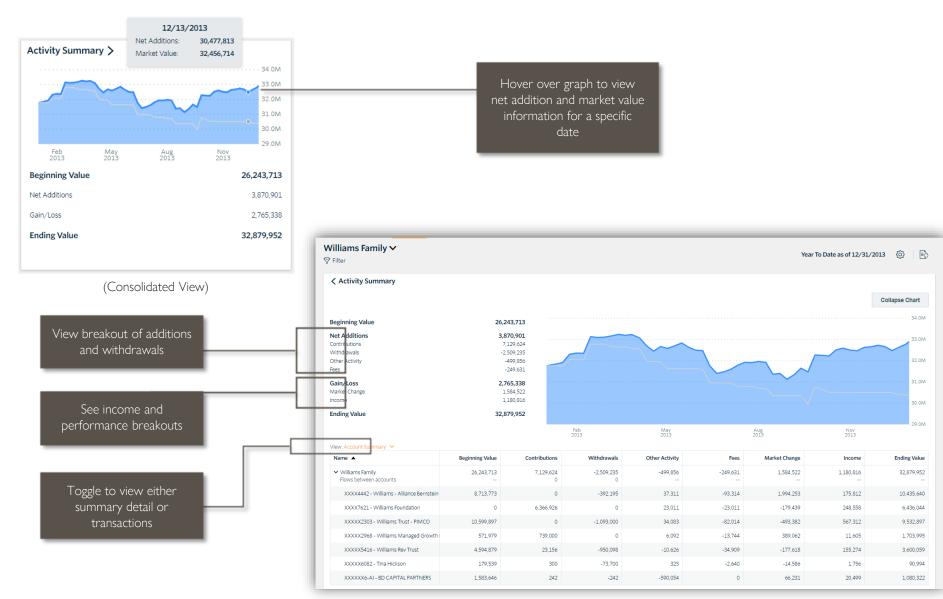

(Expanded View)

## **GAIN LOSS**

View realized and unrealized gain/loss information for your investments

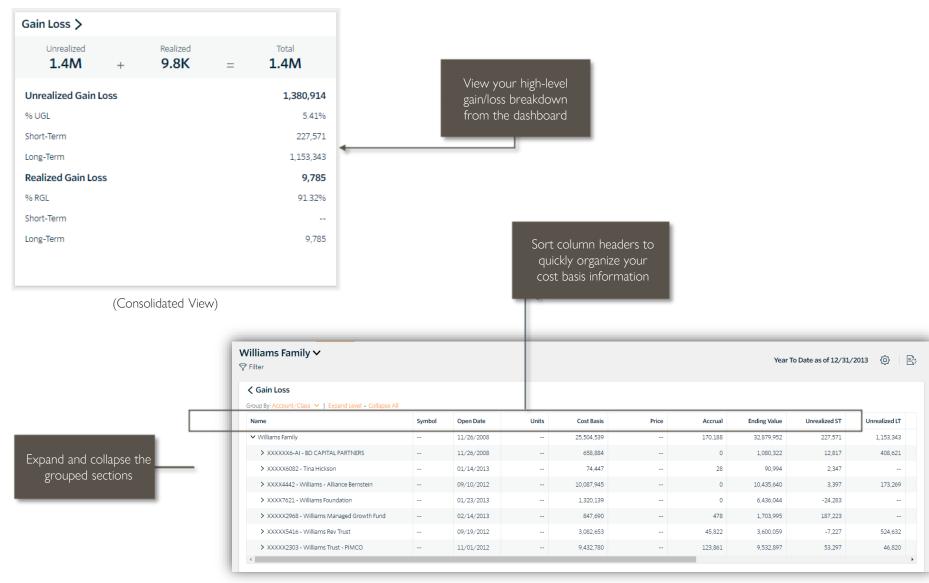

(Expanded View)

# BRIDGES TRUST

If you have any questions, please contact us.

It's our pleasure to assist.

402.393.8300 www.bridgestrust.com